4 Touch [1 AMS TX MODE] to select the AMS transmit mode.

The AMS transmit mode changes in the following order each time the symbol is touched.

TX M: The operating mode is automatically selected from four communication modes to match the received signal. Pressing the Microphone [PTT] momentarily, toggles between the Digital and Analog communication modes.

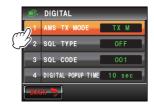

- TX FM FIXED: The RX mode is automatically selected from the four communication modes to match the received signal. The TX mode is automatically changed to the "FM" mode.
- TX DN FIXED: The RX mode is automatically selected from the four communication modes to match the received signal. The TX mode is automatically changed to the "DN" mode.
- TX VW FIXED: The RX mode is automatically selected from the four communication modes to match the received signal. The TX mode is automatically changed to the "VW" mode.
- AUTO: The RX and TX operating mode is automatically selected from the four communication modes to match the received signal.
- Tips Factory default value: TX M
  - Blink "\_\_\_" : TX M

Blink "OO": TX FM FIXED / TX DN FIXED / TX VW FIXED "OO": AUTO

OO : AUIC

- $^{\star}$  The  $\bigcirc\bigcirc$  symbol display differs according to the received signal.
- **5** Press for one second or longer

The AMS transmit mode will be set and the display will return to the previous screen.

## Setting the squelch type of the digital mode

The squelch type in the digital mode can be set.

- 1 Press for one second or longer The set-up menu will be displayed.
- 2 Touch [TX/RX]

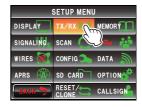

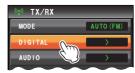

3 Touch [DIGITAL]

### 4 Touch [2 SQL TYPE]

The squelch type changes in the following order each time the symbol is touched.

"OFF" → "CODE" → "BREAK"

OFF: There will always be audio output when a digital signal of a YAESU transceiver is received.

CODE: Audio will only be output when the received signals have a matching SQL CODE.

BREAK: Regardless of the CODE setting, audio will be output when the partner station transmits using the BREAK setting.

Tip Factory default value: OFF

**5** Press (DISP) for one second or longer

The squelch type will be set and the display will return to the previous screen.

# Setting the squelch code of the digital mode

A squelch code may be set in the digital mode.

1 Press for one second or longer The set-up menu will be displayed.

2 Touch [TX/RX]

3 Touch [DIGITAL]

4 Select and touch [3 SQL CODE]

The characters of the set value will turn orange in color.

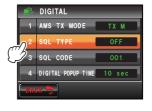

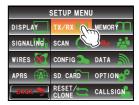

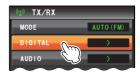

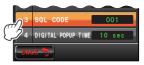

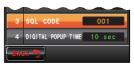

- **5** Turn to select the code
  - Tips The code can be selected from 001 to 126.
    - Factory default value: 001
- 6 Touch [3 SQL CODE]

The characters of the set value will turn green in color.

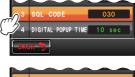

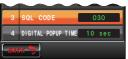

7 Press for one second or longer The squelch code will be set and the display will return to the previous screen.

## Setting the pop-up time for the partner station information

The time that partner station information such as the call sign is displayed can be set.

- 1 Press for one second or longer The set-up menu will be displayed.
- 2 Touch [TX/RX]

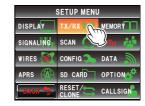

3 Touch [DIGITAL]

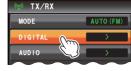

4 Touch [4 DIGITAL POPUP TIME] to select the popup time

The pop-up time changes in the following order each time the symbol is touched.

"OFF" "2sec" "4sec" "6sec" "8sec" "10sec" "20sec" "30sec" "60sec" "CONTINUE"

Tip Factory default value: 10 sec

**5** Press for one second or longer

The pop-up time will be set and the display will return to the previous screen.

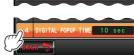

### Setting the display method for my position

Refer to the separate Operating Manual GM Edition (download the manual from the YAESU website).

### Setting the Standby Beep

When communicating in a digital mode, a beep is sounded after the end of the other stations transmission.

- 1 Press for one second or longer The set-up menu will be displayed.
- 2 Touch [TX/RX]

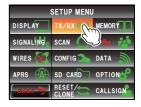

3 Touch [DIGITAL]

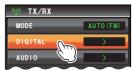

4 Touch [6 STANDBY BEEP] to select OFF/ON The setting will switch between "ON" and "OFF" each time the symbol is touched.

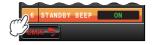

OFF: Disable the STANDBY BEEP feature.

ON: Enable the STANDBY BEEP feature.

Tip Factory default value: ON

**5** Press for one second or longer

The display will return to the previous screen.

## **■** Displaying the version of the DSP program

The version of the DSP program in the digital unit inside the radio can be checked.

- 1 Press for one second or longer The set-up menu will be displayed.
- 2 Touch [TX/RX]
- 3 Touch [DIGITAL]
- 4 Touch [7 DSP VERSION]

The version of the DSP program will be displayed.

**5** Press for one second or longer

The display will return to the previous screen.

# Setting the sub-band mute

The receive audio of the sub-band can be automatically muted when receiving signals in the main band.

- 1 Press for one second or longer The set-up menu will be displayed.
- 2 Touch [TX/RX]

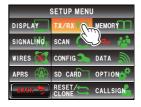

3 Touch [AUDIO]

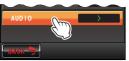

4 Touch [1 SUB BAND MUTE] to select OFF/ON The setting will switch between "ON" and "OFF" each time the symbol is touched.

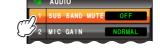

OFF: The sub-band audio will not be muted when a signal is received on the main band.

ON: The sub-band audio will be muted when a signal is received on the main band.

Tip Factory default value: OFF

**5** Press for one second or longer The sub-band mute will be set and the display will return to the previous screen.

# Setting the sensitivity of the microphone

The sensitivity (gain) of the microphone can be adjusted. Refer to "Adjusting the sensitivity of the microphone" (P-50) for details.

## Memory channel settings

## Setting the display method for the memory tag

The display format for the name and frequency assigned to a memory can be selected for each channel.

Refer to "Changing the display format of the memory tag" (P-68) for details.

## Setting the memory scan method

The memory scan can be set to scan for all memory channels or only specified memory channels.

Refer to "Selecting the scanning method" (P.75) for details.